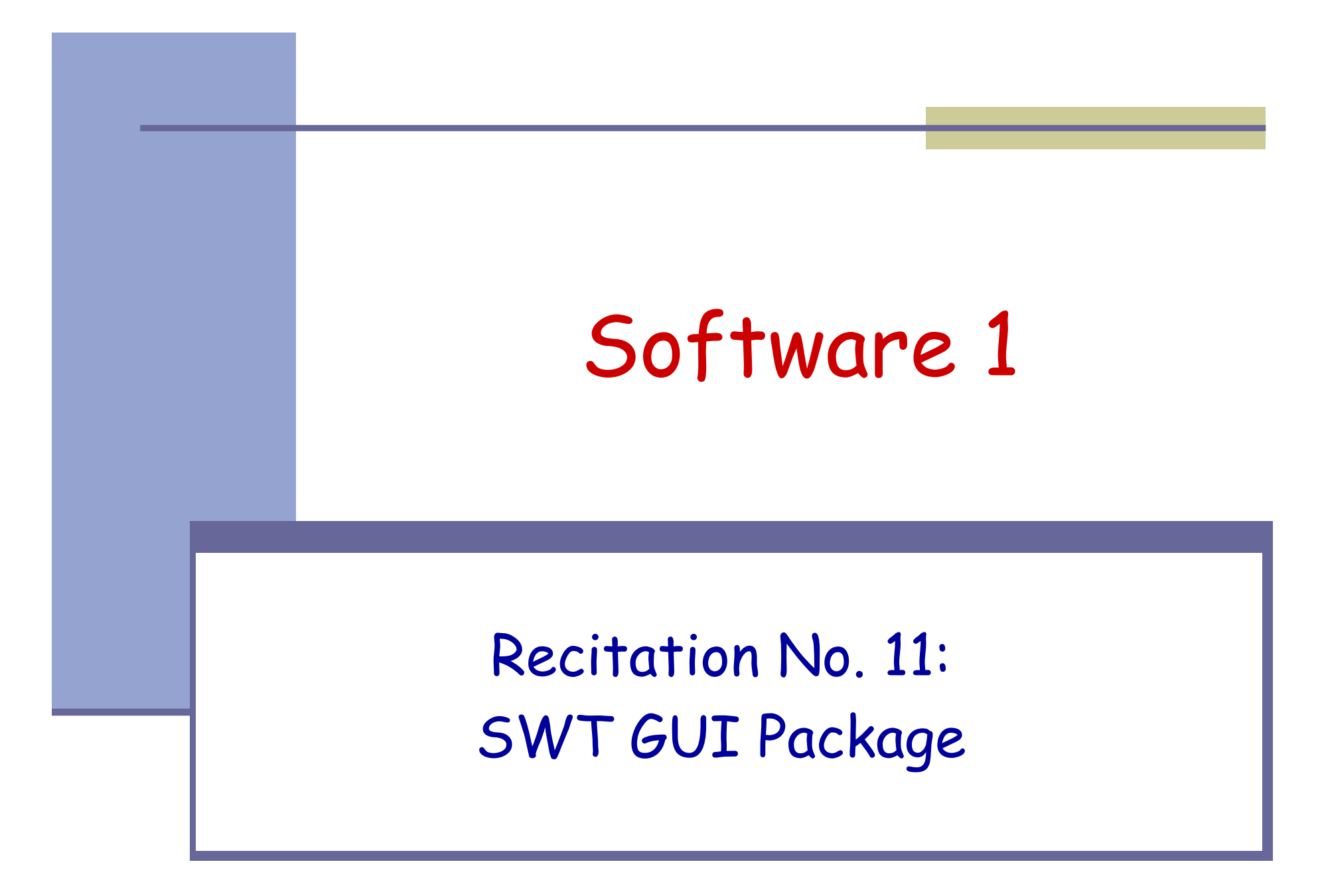

#### **Events**

```
public static void main(String[] args) {
        Display display = new Display ();
         \text{Shell shell} = \text{new Shell (display)};Button ok = new Button (shell, SWT.PUSH);
        ok.setText ("Push Me!");
        ok.setLocation(0,0);
        ok.setSize(100,30);
        shell.pack ();
        shell.open ();
        while (!shell.isDisposed ()) {
            if (!display.readAndDispatch ()) display.sleep ();
         }
                                                       اصا ۔
        display.dispose ();
                                                 Push Me!
   }<br>}
```
#### **Events**

- הכפתור לא מגיב ללחיצות.
- איך אפשר לטפל בלחיצות:
- הגדרת מחלקה שתירש מכפתור
- מחלקה שתכיל כפתור כאחד משדותיה
- יצירת מחלקה עצמאית שתטפל באירועי הלחיצה (<u>SelectionEvent)</u>:
- על המחלקה המטפלת לממש את המנשק SelectionListener
- $\operatorname{\sf SelectionAdopter}$  לצורך נוחות: המחלקה  $\blacksquare$ מספקת מימוש ברירת מחדל

### **Observer Design Pattern**

- דרך הטיפול בארועי **GUI היא מקרה פרטי של** תבנית עיצוב יסודית בתכנות מונחה העצמים
- ל אפיינת: Subject אשר מחול מ יה הכללית הבע ארועים לוגים (לא בהכרח גרפיים) וישויות קבל וניינות ל ע מ אחרות , Observers, אשר חיווי על כך
	- (subscribers Observers נרשמים כמנויים ( Subject - ה ארוע הלוגי אצל ה ל ע
		- notify (כל נוייו ( כל מ ת Subject מיידע <sup>א</sup> ה אימת שמתרחש ארוע שיש לו מנויים

יתרונות:

- הלקוח עובד עם כפתור סטנדרטי ולכן אין צורך לחשוף מבנה פנימי ללקוח
	- הלקוח עובד עם כפתור סטנדרטי ולכן אין צורך לבצע האצלה לשרותי המחלקה
		- מודולריות הלוגיקה (טיפול בארועים) מופרדת מהצורניות (מיקום, גודל, סגנון)

```
public static void main(String[] args) {
    Display display = new Display ();
    Shell shell = new Shell (display);
    Button ok = new Button(shell, SWT.PUSH);
    ok.addSelectionListener(new ButtonHandler());
    ok.setText ("Push Me!");
    ok.setLocation(0,0);
    ok.setSize(100,30);
    shell.pack ();
    shell.open ();
    while (!shell.isDisposed ()) {
           if (!display.readAndDispatch ())
                     display.sleep ();
    }
```

```
display.dispose ();
```
}

**public class ButtonHandler implements SelectionListener { public void widgetSelected(SelectionEvent e) { if (e.getSource() instanceof Button) { Button b = (Button) e.getSource(); b.setText("Thanks!");**

**}**

**}**

**}**

חסרון המימוש הקודם:

- לעיתים הטיפול באירוע דורש הכרות אינטימית עם המקור שיצר את האירוע (כדי להמנע מחשיפת המבנה הפנימי של המקור)
- שימוש במחלקה פנימית יוצר את האינטימיות הדרושה
	- בדוגמא הבאה מחלקה המכילה שדה טקסט ותווית תעדכן את התווית לפי הנכתב בשדה הטקסט <sup>ע</sup>"<sup>י</sup> שימוש במחלקה פנימית

### מחלקה פנימית

```
public class ShellWithLabelAndTextField {
```
**private Label l; private Text t;**

```
public static void main(String[] args) {
        ShellWithLabelAndTextField shell = new ShellWithLabelAndTextField();
        shell.createShell();
```

```
}
```
**}**

**}**

```
public void createShell() {
       Display display (i);
       Shell shell = new Shell (display);
```

```
GridLayout gl = new GridLayout();
shell.setLayout(gl);
```
**l = new Label (shell, SWT.CENTER); l.setText ("Type text and press [ENTER]");**

**t = new Text(shell, SWT.LEFT); t.addKeyListener(new InnerHnadler());**

```
// pack(), open(), while ... Dispose()
```
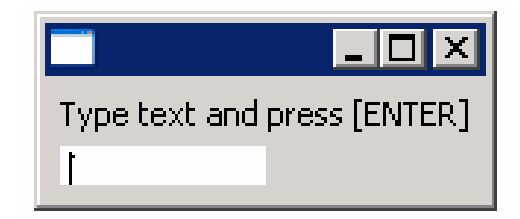

### מחלקה פנימית

```
public class ShellWithLabelAndTextField {
   private Label l;
   private Text t;
   public static void main(String[] args) { ...}
   public void createShell() {...}
   public class InnerHnadler implements KeyListener {
         public void keyPressed(KeyEvent e) {
             if(e.character == NEW_LINE_CHAR){
                  l.setText(t.getText());
                 t.setText("");
                                                       המחלקה הפנימית ניגשת
             }
                                                            לשדות הפרטיים של
         }
                                                             המחלקה העוטפתpublic void keyReleased(KeyEvent e) {
                  // TODO Auto-generated method stub
         }
   }
                                                            \overline{L} \overline{C} \overline{K}}
                                               Type text and press [ENTER]
                                                                         10
```
#### מחלקה פנימית אנונימית

```
public class ShellWithLabelAndTextField {
```
**}**

```
11...public void createShell() {
     ...t.addKeyListener(new KeyListener() {
         public void keyPressed(KeyEvent e) {
             if (e.character == NEW_LINE_CHAR) {
                 l.setText(t.getText());
                 t.setText("");
             }
         }
         public void keyReleased(KeyEvent e) {
             // TODO Auto-generated method stub
         }
     });
     // pack(), open(), while ... Dispose()
}
                                                    סוגר סוגריים של
                                                 addKeyListener()
```
### מחלקות פנימיות - דיון

הסתרת מידע

- האם המחלקה הפנימית רלוונטית רק בהקשר של המחלקה העוטפת?
- אינה מעודדת שימוש חוזר מחלקות פנימיות ובפרט מחלקות פנימיות אנונימיות עשויות לשכפל קוד
	- קריאות קוד: שימוש במחלקות Adapter